Appearances for all non-evidentiary hearings can be made via Zoom, unless otherwise ordered. Please find the Zoom information for the courtroom/department you are scheduled to appear in below. If you are unable to join by video you may join by phone by calling (669)254-5252 and using the ID and Passcode provided.

| Departments | Case Type                                      | Bench Officer   | QR Code | Connection Information                                                                                  |
|-------------|------------------------------------------------|-----------------|---------|----------------------------------------------------------------------------------------------------|
| A           | Civil                                          | Judge Freccero  |         | Meeting ID: 160 292 5171 Passcode: 868745  Zoom link for Courtroom A 160 292 5171 passcode 868745       |
| E           | Civil                                          | Judge Sweet     |         | Meeting ID: 160 515 3328 Passcode: 360075  Zoom link for Courtroom E 160 515 3328 passcode 360075       |
| Н           | Civil                                          | Judge Lichtblau |         | Meeting ID: 160 781 1385 Passcode: 082614  Zoom link for Courtroom H CIVIL 160 781 1385 passcode 082614 |
| С           | Juvenile                                       | Judge Chou      |         | Meeting ID: 160 199 3524 Passcode: 958710  Zoom link for Juvenile Court 160 199 3524 passcode 958710    |
| С           | Probate/Civil/<br>Small Claims<br>trial appeal | Judge Chou      |         | Meeting ID: 160 969 7965 Passcode: 097034  Zoom link for Probate 160 969 7965 passcode 097034           |

Appearances for all non-evidentiary hearings can be made via Zoom, unless otherwise ordered. Please find the Zoom information for the courtroom/department you are scheduled to appear in below. If you are unable to join by video you may join by phone by calling (669) 254-5252 and using the ID and Passcode provided.

| Departments | Case Type    | Bench Officer           | QR Code | Connection Information                                                                                      |
|-------------|--------------|-------------------------|---------|----------------------------------------------------------------------------------------------------|
| В           | Family Law   | Commissioner<br>Frankel |         | Meeting ID: 160 551 2932 Passcode: 317718  Zoom link Family Law Courtroom B 160 551 2932 passcode 317718    |
| В           | DCSS         | Commissioner<br>Frankel |         | Meeting ID: 161 241 5928 Passcode: 997712  Zoom link DCSS Courtroom B 161 241 5928 passcode 997712          |
| D           | Family Law   | Judge Jordan            |         | Meeting ID: 161 059 2888 Passcode: 841800  Zoom link for Courtroom D Family Law 161 0592888 passcode 841800 |
| L           | Family Law   | Judge Talamantes        |         | Meeting ID: 161 032 1093 Passcode: 991058  Zoom link for Courtroom L 161 032 1093 passcode 991058           |
| N           | Small Claims | Pro Tem as assigned     |         | Meeting ID: 161 308 3062 Passcode: 235946  Zoom link for Small Claims 161 308 3062 passcode 235946          |

Civil settlement conferences

Civil, Unlawful Detainer

Judicial officer as assigned

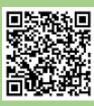

Meeting ID: 161 827 3206

Passcode: 658881

Zoom link for Civil and UD settlement conferences 161 827 3206 passcode 658881

## HOW TO PARTICIPATE IN A ZOOM COURT HEARING Day of your hearing:

- 1.Dress in court appropriate clothing.
- 2. Fifteen minutes before your hearing: Go to a quiet and private place where you have a strong Wi-Fi, internet or cellular connection. Make sure your children are not present. Only witnesses, parties and their attorneys may participate.
- 3.At least five minutes before your hearing: Click the Zoom meeting link. Enter the meeting number and password. If the link does not work click "Join Meeting" in the Zoom app and type in the meeting number and password from the Zoom appearance information. If you have trouble connecting by video, you may join by telephone by calling the phone number on the Zoom email invitation. If you need help logging into the zoom meeting, please send an email, with your name and case number, to:

  videoappearance@marin.courts.ca.gov.
- 4. Properly identify yourself on Zoom. Hover your cursor over your name, then click the ellipses and click RENAME. A pop-up box will appear for you to enter your name to be displayed during the court session.
- 5.Once you are connected, you will be placed in a virtual waiting room. The judge may hear other cases before yours. You may have to wait awhile but stay ready. Mute yourself while you are waiting. If you are calling in on a phone, do not place the court on hold. When the judge tells you it's your turn, unmute yourself and follow the judge's instructions.

## 6. **During the hearing:**

- a. Mute yourself when you are not speaking.
- b. Raise your hand if you need to speak.
- c. State your name before you speak.
- d. Speak one at a time.
- e. Do not interrupt.
- f. Allow a pause between speakers.